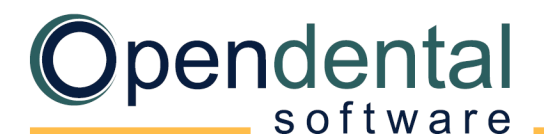

+1 833.423.7836 opendental.com

## **Post-Data Conversion Checklist**

This document is a guide to help ensure that Open Dental is set up properly after a data conversion. If you have a Post Conversion Setup appointment scheduled, most of the items listed will be addressed during that appointment. Our support team is also available to help with each of these topics.

#### **Account Balances**

 $\Box$  Compare A/R balance in Open Dental with A/R balance in old software.

- Verify that the beginning total account balance in Open Dental is correct.
	- $\circ$  From your old software: Use the accounts receivable report, with credit balances included, run on the day of conversion.
	- $\circ$  In Open Dental: Run the [Aging of A/R report,](https://opendental.com/manual/reportaging.html) include negative balances. If payment plans were converted, also run the [Payment Plan Report](https://opendental.com/manual/reportpaymentplan.html) (don't limit by date range), then combine reports to get the total beginning account balance.
- Compare the total account balance in each report. They should match. Keep a copy of the reports for your records.
- Your aging report (0-30, 31-60, 61-90 day totals) will not be identical after your final conversion between Open Dental and your old software.
- Individual family member balances may not be identical to your old software after the final conversion is complete (even though the total family balances may be accurate).

### **General Setup**

Review general Open Dental setup. Check each item as it is reviewed. Click the corresponding link for additional details.

- **[Registration](https://www.opendental.com/manual/updatesetup.html) Key**: Verify the registration key entered matches the registration key entered in your welcome email.
- **[Show Features](https://opendental.com/manual/showfeatures.html)**: Turn on any necessary features (e.g., Clinics, Super Families, Medical Insurance, etc.).
- **[Program Links](https://www.opendental.com/manual/programlinks.html)**: On each workstation, verify bridges are working (e.g., to digital imaging software).
- **[Clinic Setup](https://www.opendental.com/manual/clinicsetup.html)**: If using clinics, verify names, addresses, default providers, etc.
- **[Practice Setup](https://www.opendental.com/manual/practice.html)**: Verify practice name, address, default provider, etc.
- **[Procedure Code List](https://www.opendental.com/manual/procedurecodes.html)**: Verify each fee schedule is entered with fees. Ensure hygiene procedures are marked as *Is Hygiene procedure*. Add alternate codes (e.g., for merchandise).
- **[Provider List](https://www.opendental.com/manual/providers.html)**: Verify provider names, IDs, appointment colors, default fee schedules. Move or reassign patients if needed.
- **[Employee List](https://www.opendental.com/manual/employees.html)**: Verify employee names. Add new employees and hide past employees.
- **[Operatory Setup](https://www.opendental.com/manual/operatories.html):** Verify assigned dentists, hygienists, and clinics.
- **[Schedule Setup](https://www.opendental.com/manual/schedule.html)**: Set up provider schedules.
- **[Appointment Views](https://www.opendental.com/manual/appointmentviews.html)**: Set up appointment views.
- **[Recall Types](https://www.opendental.com/manual/recalltypes.html)**: Verify default recall types. (**Advanced**)
- **[Recall List Defaults](https://www.opendental.com/manual/recallsetup.html)**: Set recall list default settings.

# pendental

### **General Setup (Continued)**

- **[Preferences](https://www.opendental.com/manual/preferences.html)**: Set default preferences for each module and set other miscellaneous preferences.
- **[Security](https://www.opendental.com/manual/security.html)**: Assign users to user groups, set user permissions, restrict access, change password requirements.
- **[Time Card Setup](https://www.opendental.com/manual/timecardsetup.html)**: Define pay periods and rules so employees can use the time clock.
- **[Claim Form Setup](https://opendental.com/manual/claimforms.html)**: Set the default claim form for printed claims.
- **[Clearinghouse Setup](https://www.opendental.com/manual/clearinghouses.html)**: Enable the default clearinghouse for electronic claims.
- **[Electronic Claims](https://opendental.com/manual/claimsend.html):** Verify electronic claims send successfully to the clearinghouse.
- **[Printer Setup](https://opendental.com/manual/printersetup.html)**: Set default printers on each workstation.
- **[Scanning Defaults](https://opendental.com/manual/imagingsetup.html)**: Set scanner defaults on each workstation.

#### **Conversion Cleanup**

Some cleanup is involved after a conversion. Check each item as it is completed. The queries discussed below are saved as Query Favorites in Open Dental.

- **Conversion Specific Cleanup**: Refer to your Conversion Specific Document to view any cleanup items specific to your conversion.
- **[Outstanding Claims:](https://www.opendental.com/manual/convclaims.html)** Create outstanding claims that were not converted (use the outstanding insurance report from your old software).
- **[Perio vs. Prophy](https://www.opendental.com/manual/convperio.html)**: Use the *Conv-Perio Patients* query to see which patients are set as Perio. Change as needed.
- **[Verify Patient Insurance](https://www.opendental.com/manual/insverifylist.html)**: Verify patient insurance benefits using the Insurance Verification List. We recommend working on patients with upcoming appointments first.
- **[Overlapping Appointments](https://opendental.com/manual/convfutureappts.html)**: Run the *Conv-Future Apts by Operatory* query to find patients in an 'Unassigned' or 'Extra' operatory. Move those patients to the correct operatory then hide the unassigned/extra operatory.
- **[Update Providers on Future Appointments](https://opendental.com/manual/updateprovsfutureappts.html)**: Future hygiene appointments sometimes have hygienist assigned as the primary provider. Once providers and operatories are set up, make sure the correct dentist and hygienist are assigned.
- **[Future Appointments](https://www.opendental.com/manual/reportappts.html)**: Check that future appointments have the correct procedures attached.
- **[Duplicate Patients](https://opendental.com/manual/convduplicates.html)**: Run the *Conv-Possible Duplicate Patients* query to identify duplicate patients, then merge them.
- **[Unassigned Clinics](https://opendental.com/manual/convclinicsunassigned.html)**: If using clinics, run the *Conv-Patients in Unassigned Clinic* query to find patients with no default clinic and assign one to them.
- **[Graphical Tooth Chart](https://opendental.com/manual/graphicaltoothchart.html)**: Verify graphical tooth charts are accurate (e.g., missing teeth, movements, paint types).

# pendental

+1 833.423.7836 opendental.com

# **Other Recommended Setup**

**[Billing](https://opendental.com/manual/billing.html)**: Follow your plan for billing.

Option 1: If you are incrementally verifying insurance and creating claims, only send statements to families who have claims entered.

Option 2: Once all insurance is verified and all claims are entered, run a Billing List to generate statements.

- **[Procedure Buttons](https://www.opendental.com/manual/procedurebuttons.html)**: Set up buttons that allow quick entry of commonly used procedures.
- **[Procedure Code Note](https://www.opendental.com/manual/procedurecodeedit.html)s**: Enter default notes for treatment planned or completed procedures.
- **[Auto Notes](https://www.opendental.com/manual/autonotesetup.html)**: Create templates for complex notes entered frequently (e.g., exams, root canals).
- **[Employer List](https://www.opendental.com/manual/employers.html):** Review employers, remove duplicates, add new.
- **[Insurance Plan List](https://www.opendental.com/manual/insplanlist.html)**: Review insurance plans, remove or combine duplicates. (**Advanced**)
- **[Insurance Carrier List](https://www.opendental.com/manual/carriers.html)**: Review insurance carrier information, combine duplicates, add new. (**Advanced**)
- **[Allergy List](https://www.opendental.com/manual/allergiesmaster.html):** Review allergies in the master list, remove duplicates, add new
- **[Problem List](https://www.opendental.com/manual/problemmaster.html):** Review problems in the master list, remove duplicates, add new.
- **[Medication List](https://www.opendental.com/manual/medicationmaster.html):** Review medications in the master list, remove duplicates, add new.
- **[Referral List](https://www.opendental.com/manual/referralsetup.html)**: Review referrals in the master list, remove duplicates, add new.
- **[Laboratories](https://www.opendental.com/manual/laboratories.html)**: Review dental laboratories in the master list, remove duplicates, add new.
- **[Prescription Templates](https://www.opendental.com/manual/rxsetup.html)**: Create prescription templates for printed Rx.
- **[Pharmacy List](https://www.opendental.com/manual/pharmacies.html):** Review pharmacy information for printed Rx, remove duplicates, add new.
- **[Definition Setup](https://opendental.com/manual/definitions.html):** Customize options and colors for backgrounds, text, and notifications.
- **[Backups](https://www.opendental.com/manual/backups.html)**: Work with your IT to create a backup plan suitable for your office.
- **e Services**: Open Dental has several [eServices](https://opendental.com/site/eservices.html) to help your office run efficiently. Contact support for details.

(**Advanced**) We recommend contacting Open Dental support for assistance with changes to advanced features.

Open Dental offers many resources to help you continue learning about Open Dental and its many capabilities. Se[e Learning Resources.](https://www.opendental.com/site/training.html) 

For help addressing HIPAA security requirements, see [Security Issues.](http://opendental.com/manual/securitycomputers.html)